# Beamer Sample for CityU Based on Beamer version 3.07

#### Liu Qi email

#### Department of Electrical Engineering CityU

March 8, 2020

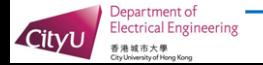

#### Itemized List

 $\blacktriangleright$  This is item 1  $\blacktriangleright$  This is item 2

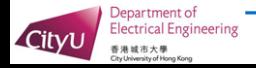

#### One Item at a Time

▶ One good argument

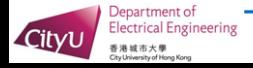

## One Item at a Time

- ▶ One good argument
- $\blacktriangleright$  Another good argument, after one click

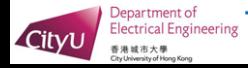

## One Item at a Time

- ▶ One good argument
- $\blacktriangleright$  Another good argument, after one click
- $\blacktriangleright$  Last one, after another click

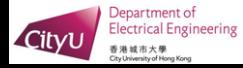

## A Slight Variations

This text will stay on all pages.

- $\blacktriangleright$  This will only appear on the first page
- $\blacktriangleright$  This is also only for the first page

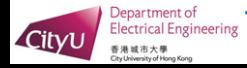

## A Slight Variations

This text will stay on all pages.

- $\blacktriangleright$  This will only appear on the second page
- $\blacktriangleright$  This is also only for the second page

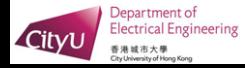

- $\blacktriangleright$  using the pause command:
	- $\blacktriangleright$  First item.

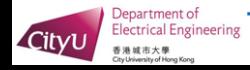

You can create overlays...

- $\blacktriangleright$  using the pause command:
	- $\blacktriangleright$  First item.
	- $\blacktriangleright$  Second item.
- $\blacktriangleright$  using overlay specifications:

 $\triangleright$  using the general uncover command:

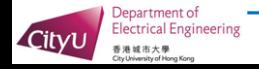

- $\blacktriangleright$  using the pause command:
	- $\blacktriangleright$  First item.
	- $\blacktriangleright$  Second item.
- $\blacktriangleright$  using overlay specifications:
	- $\blacktriangleright$  First item.
- $\triangleright$  using the general uncover command:

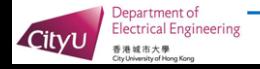

- $\blacktriangleright$  using the pause command:
	- $\blacktriangleright$  First item.
	- $\blacktriangleright$  Second item.
- $\blacktriangleright$  using overlay specifications:
	- $\blacktriangleright$  First item.
	- $\blacktriangleright$  Second item.
- $\triangleright$  using the general uncover command:

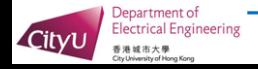

- $\blacktriangleright$  using the pause command:
	- $\blacktriangleright$  First item.
	- $\blacktriangleright$  Second item.
- $\blacktriangleright$  using overlay specifications:
	- $\blacktriangleright$  First item.
	- $\blacktriangleright$  Second item.
- $\triangleright$  using the general uncover command:
	- $\blacktriangleright$  First item.

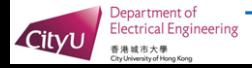

- $\blacktriangleright$  using the pause command:
	- $\blacktriangleright$  First item.
	- $\blacktriangleright$  Second item.
- $\blacktriangleright$  using overlay specifications:
	- $\blacktriangleright$  First item.
	- $\blacktriangleright$  Second item.
- $\triangleright$  using the general uncover command:
	- $\blacktriangleright$  First item.
	- $\blacktriangleright$  Second item.

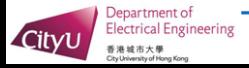

## Two Columns

#### Answered Questions

How many primes are there?

#### Open Questions

Is every even number the sum of two primes?

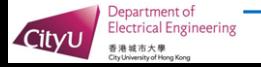

# Verbatim for Program Listing

An Algorithm For Finding Primes Numbers.

```
int main (void)
{
  std::vector<bool> is_prime (100, true);
  for (int i = 2; i < 100; i++)if (is_prime[i])
  {
    std::cout \lt\lt i \lt' " ";
    for (int j = i; j < 100; is_prime [j] = false, j+=i);
  }
  return 0;
}
```
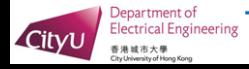

$$
A = B \tag{1}
$$

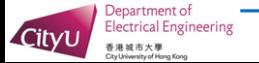

$$
A = B
$$
  
= C (1)  
(2)

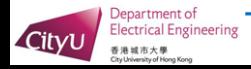

$$
A = B
$$
  
\n
$$
= C
$$
  
\n
$$
= D
$$
  
\n(1)  
\n(2)  
\n(3)

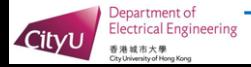

$$
A = B
$$
  
\n
$$
= C
$$
  
\n
$$
= D
$$
  
\n(1)  
\n(2)  
\n(3)

Note that an empty line is added without a tag and then insert a negative vertical skip to undo the last line. See source for details.

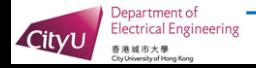